# ezprin ezprints<sup>15</sup> ezpr

## ezprints ezprints ezprints ezpr ez prints Introduction Guide nts ez pr

## EZP Order Admin Tool

- I. Order Admin Demo
- II. Order Information
- III. Shipping Information
- IV. Order Actions
- V. AVS
	- VI. On Hold Orders
- VII. Returns
	- VIII. Escalation Paths
	- IX. Helpful Links
- -
- - -
- 

ezintroduction prints ezpr Order Admin Demo<br>
GZ prints GZ prints GZ prints GZ pr [http://tools-portal.ezpservices.com/Presentation\\_Files/index.html](http://tools-portal.ezpservices.com/Presentation_Files/index.html)

### EZP Admin Tool Log In Page

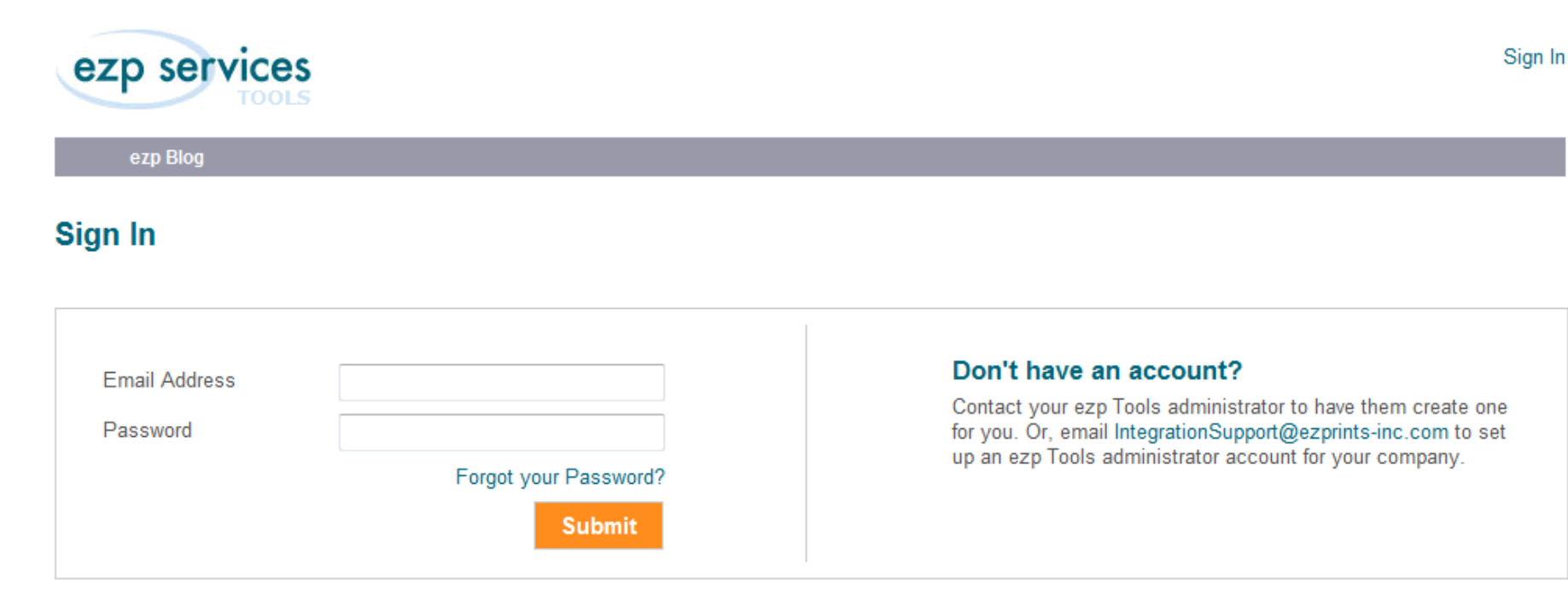

ezprints.com | Privacy | Terms of Use | Contact Us | Documentation | FAQ

<http://tools.ezpservices.com/Login.aspx>

### Order Information Order Just Received

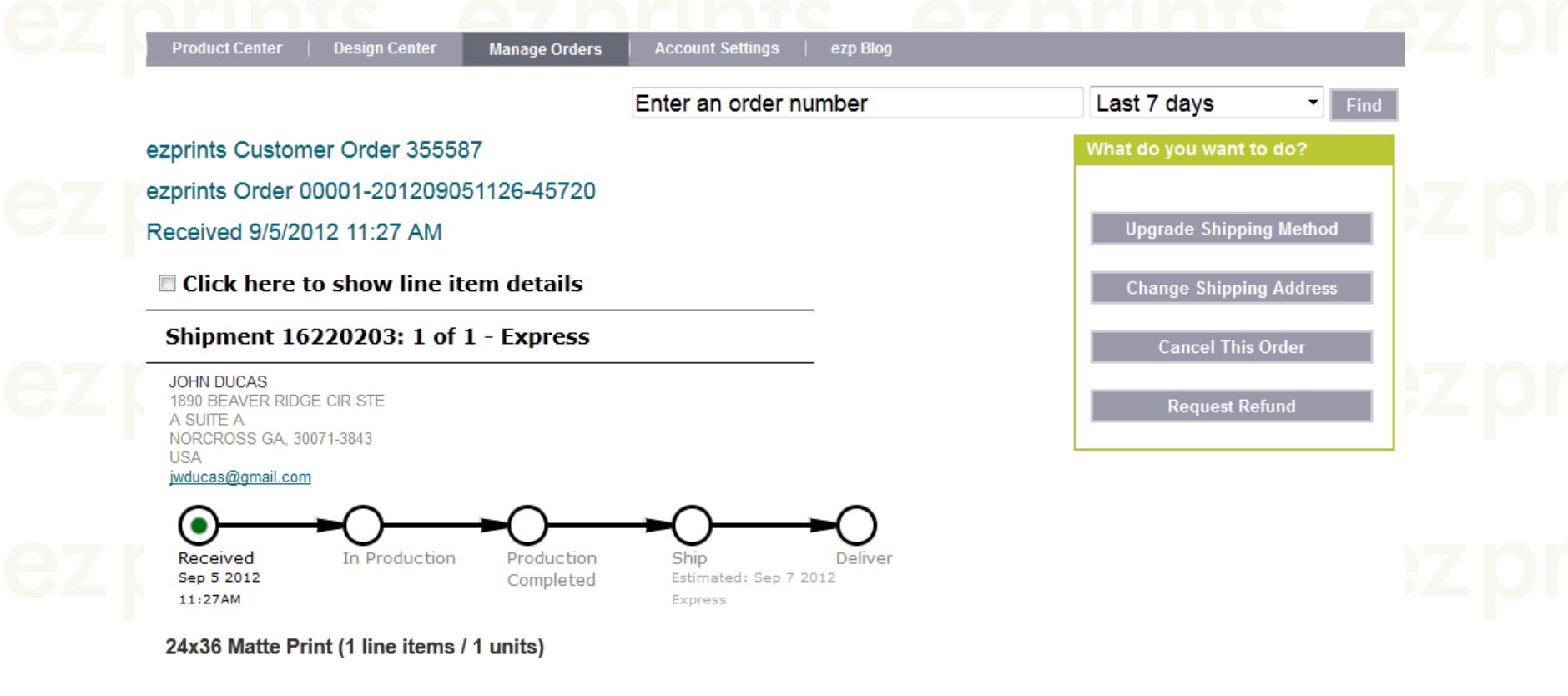

FAQ | Contact | Terms of Service | Privacy Policy Copyright © 2009 EZPrints, Inc All Rights Reserved.

## Order Information

#### Order Just Received Interpretation

- The order admin tool displays the following:
	- Order number
	- Shipping Method
	- Customer information
		- The address displayed is the shipping address.
	- The order date
	- The products ordered
		- You can view the ordered images by checking the "Click here to show line item details"
- The "Cancel This Order" option is only briefly available after an order has been received. If the option is not visible the order cannot be cancelled.

## Order Information

#### Order Processing

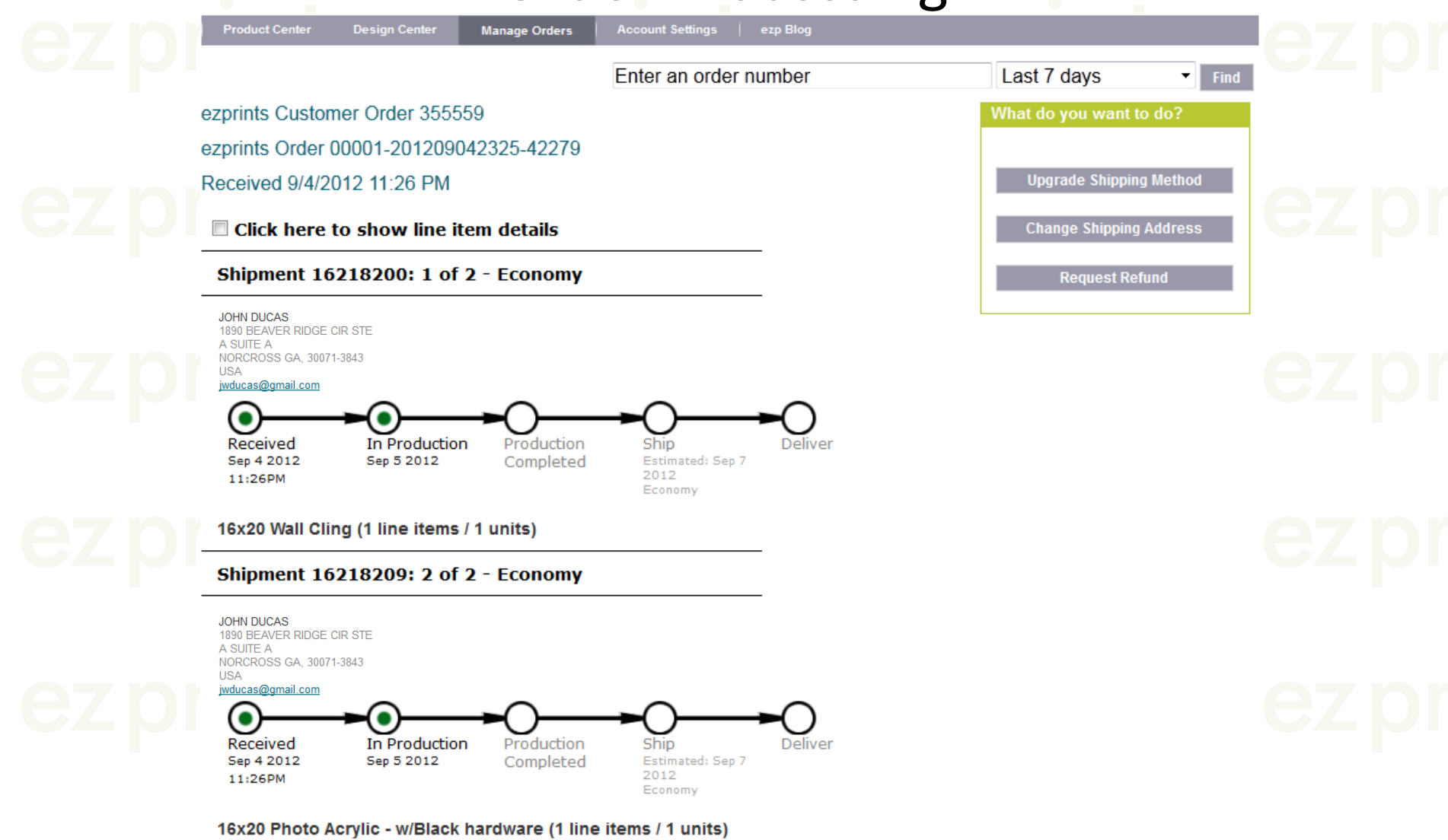

### Order Information Order Processing Interpretation

- When an order has entered production, the following information is displayed in addition to the previous information:
	- The date the order entered production
	- The date production was completed
- If an order is going to be shipped in multiple shipments, the products included in each shipment will be displayed.

## Order Information

#### Order Shipped

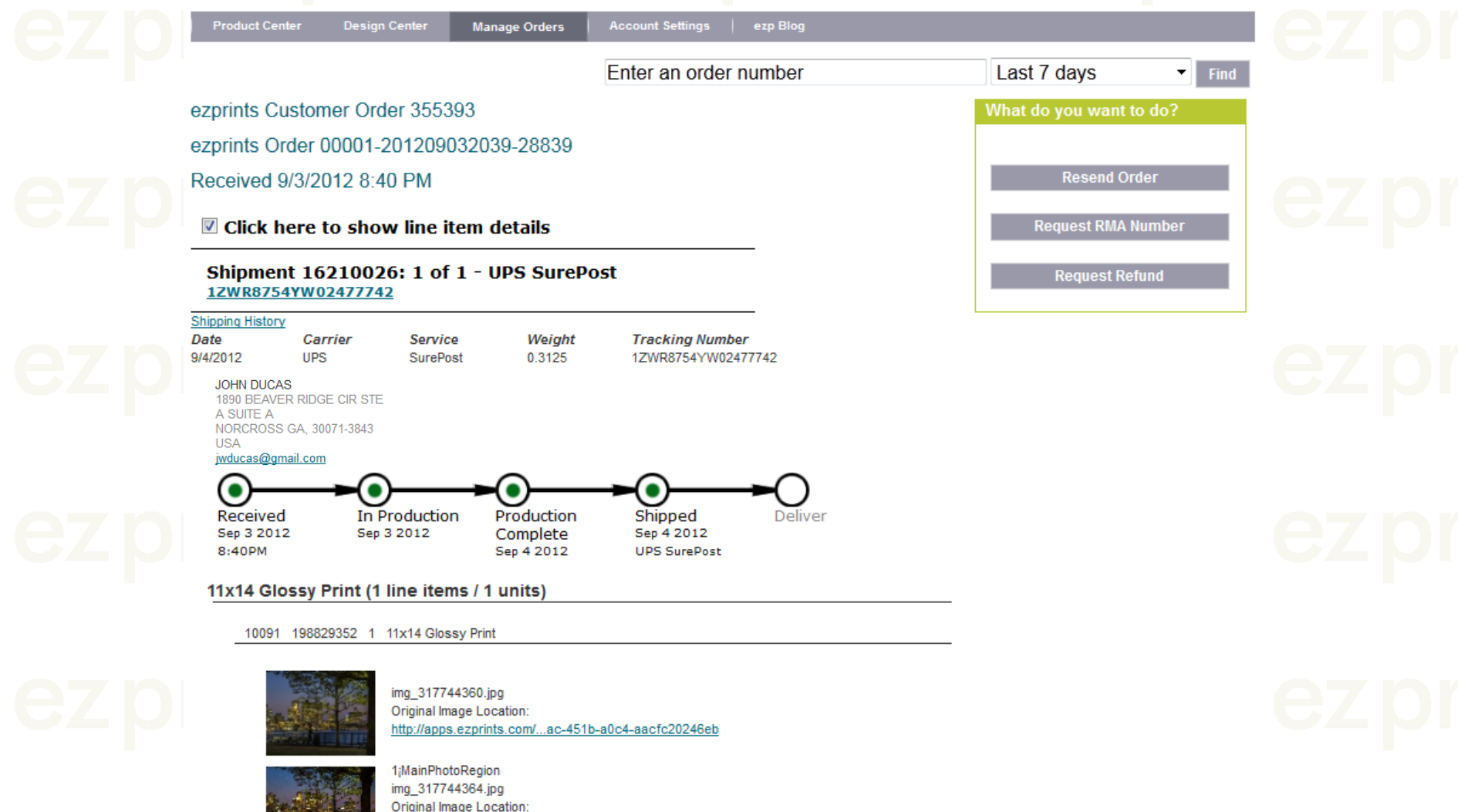

http://ezprints.com/myPro...&login=eqclifford@aol.com

### Order Information Order Shipped Interpretation

- Once an order has shipped the previous information is still listed in addition to:
	- The shipping carrier and tracking number, if available.
	- The date shipped.
	- In some cases, the expected delivery date.
- More shipping details can be viewed by clicking on the "Shipping History" link.

### **Shipping Information** Ship Types and Expected Delivery Times

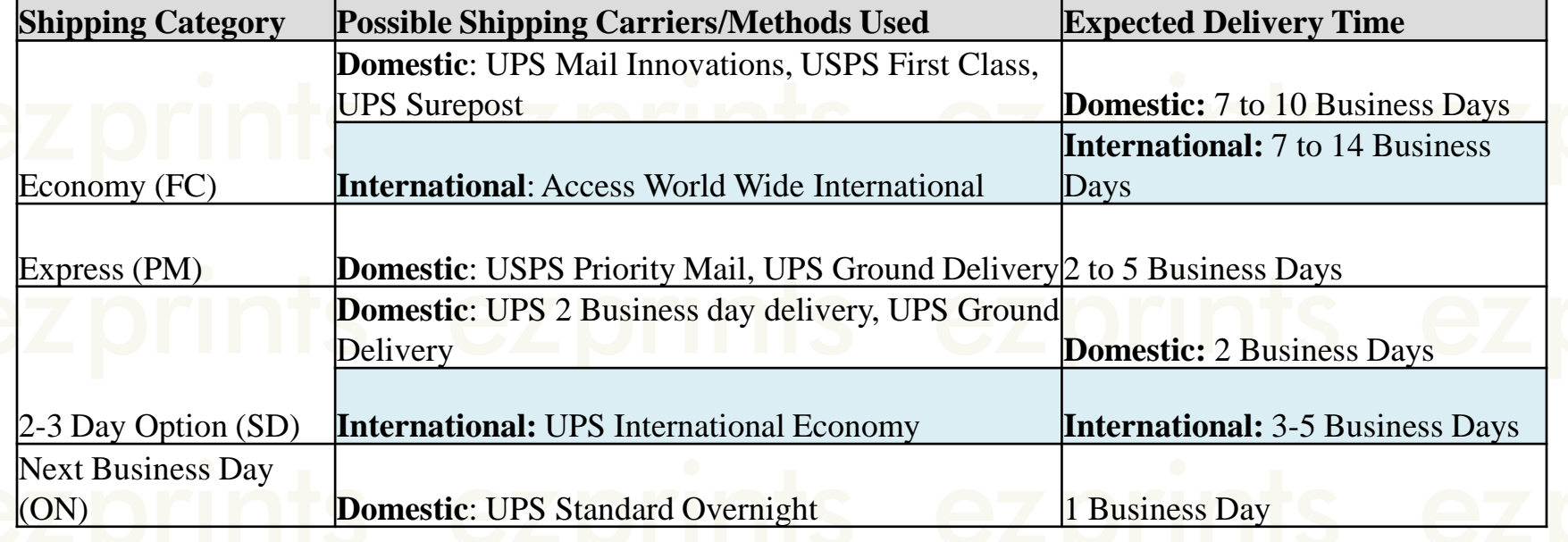

### Shipping Information Tracking Information Per Ship Type

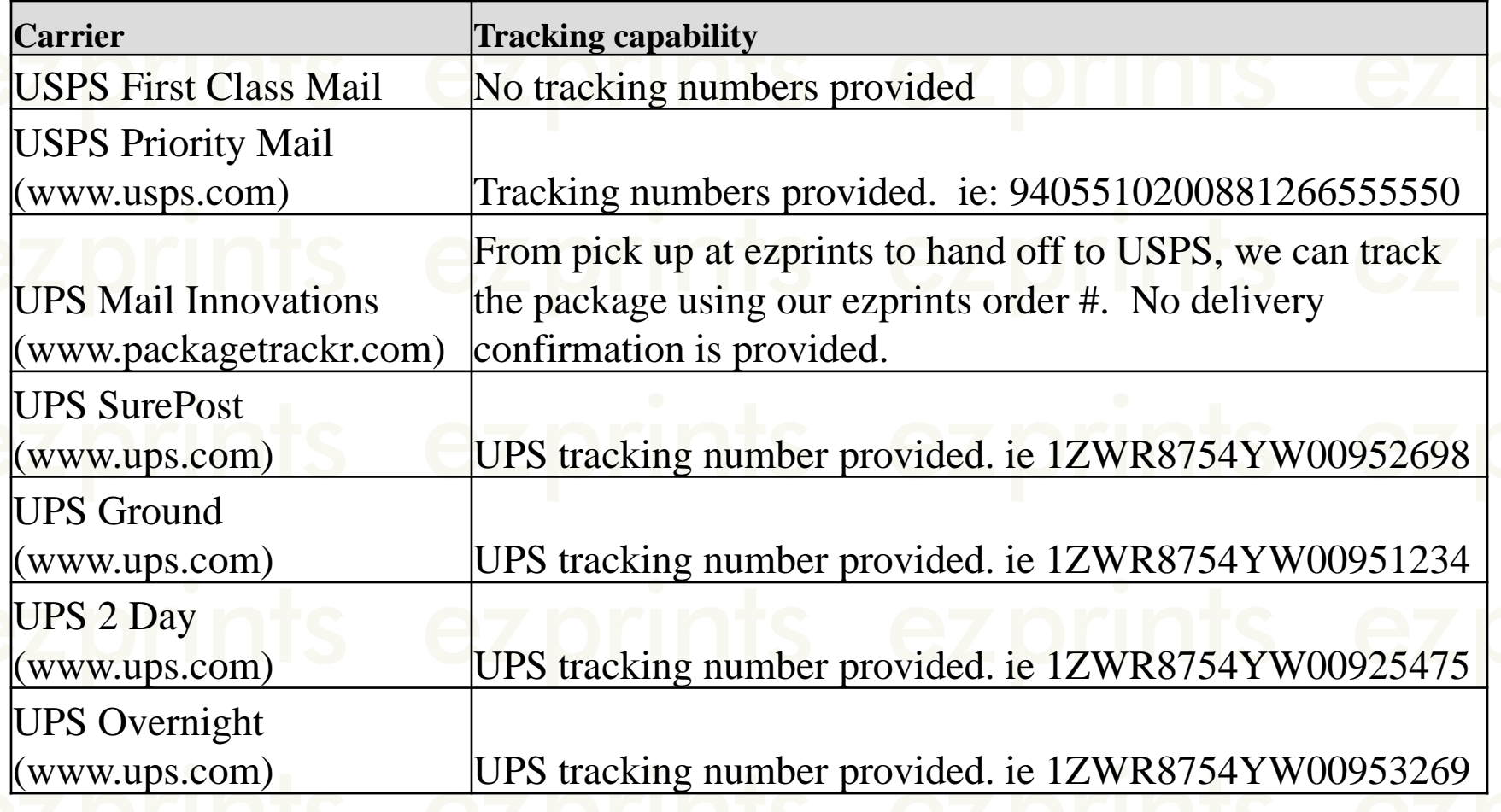

•Access World Wide and USPS First Class are not traceable.

## Order Actions Pre Shipment Action Options

#### What do you want to do?

**Upgrade Shipping Method** 

**Change Shipping Address** 

#### **Cancel This Order**

**Request Refund** 

- **Upgrade Shipping**  Available to upgrade the shipping method for delayed or problem orders.
- **Change Shipping Address**  Allows us to change or make corrections to the shipping address submitted.
- **Cancel Order**  This option is only briefly available between the time an order is submitted until it has entered production. If the option is not available the order cannot be cancelled.
- **Refund Request**  This request is sent to our accounting department to request a refund for an order. If only a portion of the order is being refunded, un-check the "apply to whole order" box and check the box beside the items affected . Include details in the "Comments" box.

## Order Actions Post Shipment Action Options

## What do you want to do? **Resend Order Request RMA Number Request Refund**

• **Resend Order** – This is a reprint request for orders not received, orders missing items, or damaged orders. You can reprint the entire order, by leaving the "apply to whole order" box checked, or individual items ,by unchecking the "apply to whole order" box and checking the specific items. You can also change the shipping address and upgrade the shipping method.

• **Request RMA** – This is a request to send the customer a return shipping label. These are only used for large value orders that are damaged, processed incorrectly, or unwanted. You can apply to the entire order or specific items as above. We receive these requests and send the label to the e-mail address listed in the order.

•**Request Refund** – Same as previous slide.

**Corder Actions** Resend Order Order Admin Tool Resend Video Example <http://screencast.com/t/iVfftYc6iDm1>

## **Corder Actions**

#### Selecting A Specific Item

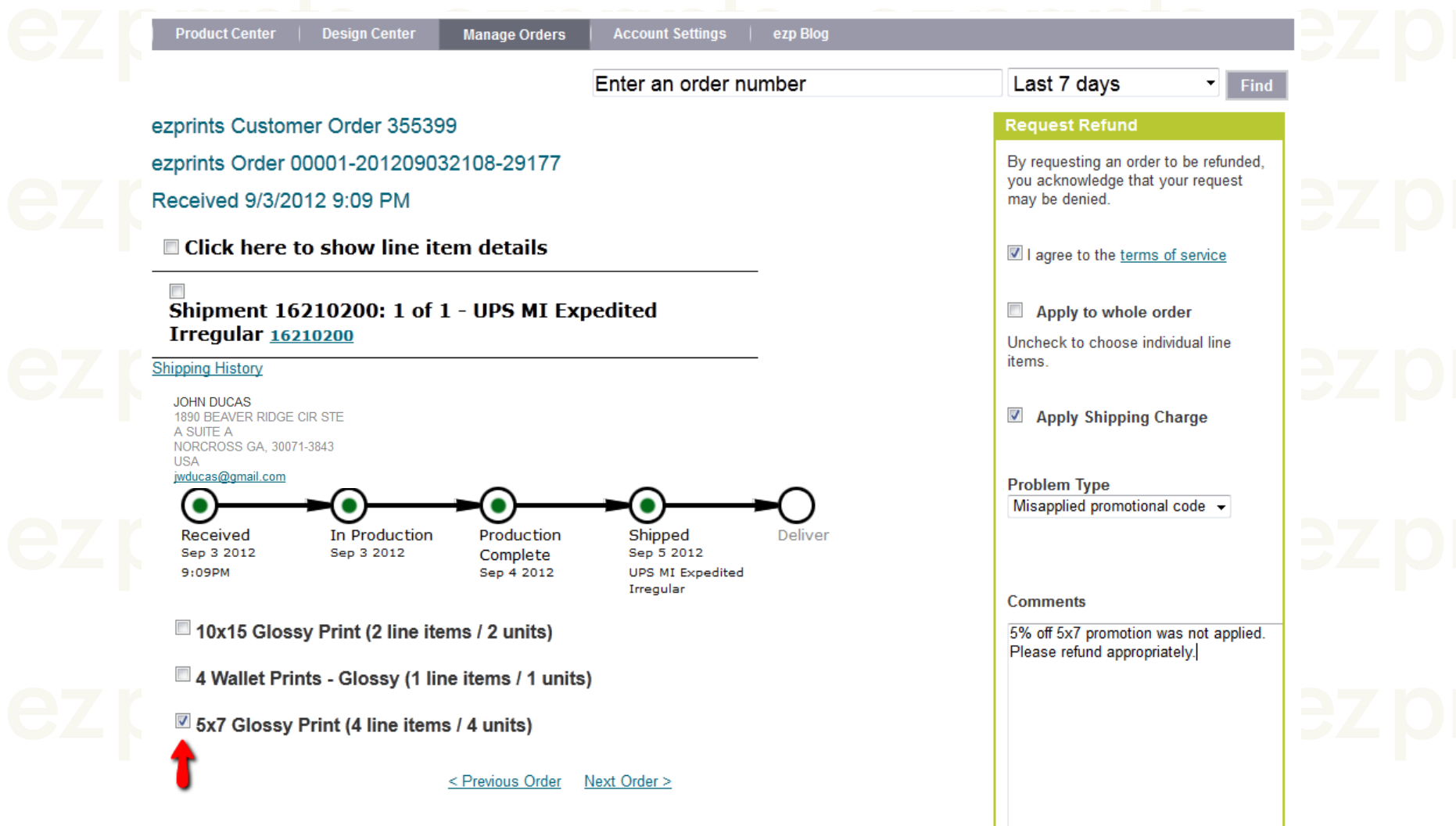

## AVS

Address Verification System

- ezprints has an Address Verification System (AVS) in place to check the shipping address of orders for inaccuracies prior to the order entering production. Below are the steps in the AVS process if an order fails address verification
	- 1. An e-mail notification is sent to the partner.
	- 2. A notification is created by the partner and sent to the customer.
	- 3. The customer replies with confirmation of the address or an updated address.
	- 4. The action to resolve is selected by the partner the Admin Tool.

## AVS

### E-mail Notification Sent From EZP

From: [support@ezprints-inc.com](mailto:support@ezprints-inc.com)

Subject: Problem Order 355530(EZP Reference 00001-201209042207-41455)

Dear Partner,

This order has been placed on hold for the following reason and requires an action from you.

A shipping address in this order failed address verification.

We will delete the order within 10 business days of this notice if it has not been resolved.

To resolve the issue, please visit [The EZ Prints Order Administrator](http://tools-portal.ezpservices.com/OrderDetails.aspx?systemId=1&id=15207710)

Please do not reply to this email; it is an automatic notification.

Sincerely, The Customer Care Team

### AVS ezprints Admin Tool Resolutions View

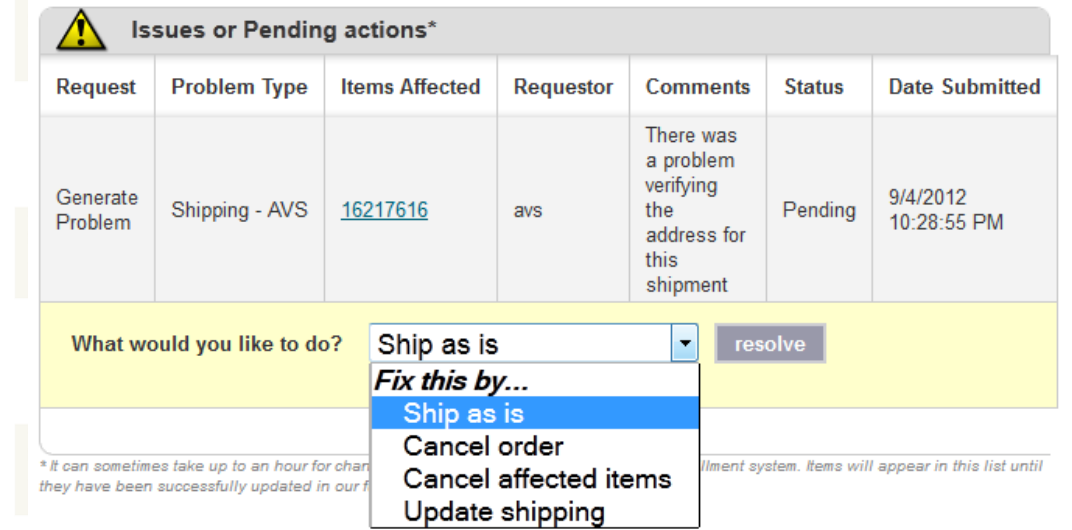

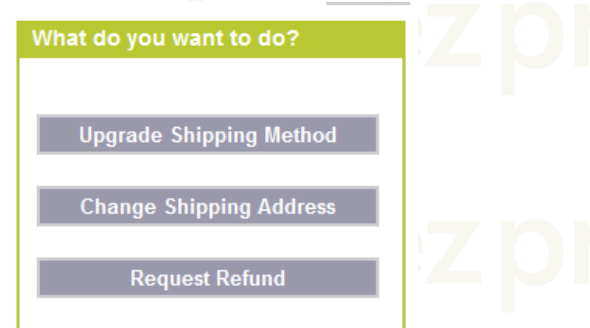

ezprints Customer Order 355530

ezprints Order 00001-201209042207-41455

Received 9/4/2012 10:07 PM

1st notification 9/4/2012

**Click here to show line item details** 

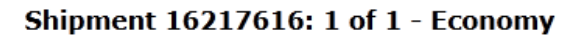

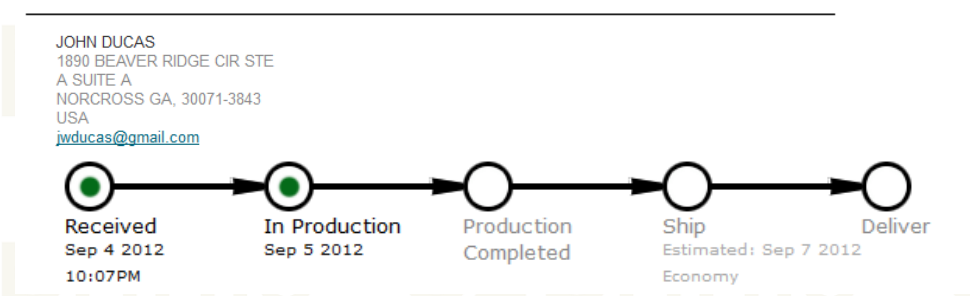

## **ezpriavs**

Resolution Action Descriptions

- Ship as Is: The order will be shipped to the address as it is listed.
- Cancel Order: We will cancel the entire order.
- Cancel Affected Items: Not Applicable
- Update Shipping: We will ship the order to the updated address.
	- Important Note: The shipping confirmation e-mail is preformatted and will not display the updated address.

## On Hold Orders

- An order is usually placed on hold due to a lab exception, i.e. the top of someone's head is cropped off. These issues are resolved in the same fashion as AVS orders.
	- 1. An e-mail notification is sent to the partner.
	- 2. A notification is created by the partner and sent to the customer.
	- 3. The customer replies with the desired course of action.
	- 4. The action to resolve is selected by the partner the Admin Tool.

### On Hold Orders E-mail Notification Sent From EZP

From: [support@ezprints-inc.com](mailto:support@ezprints-inc.com)

Problem Order 355260(EZP Reference 00001-201209020047-08374)

Dear Partner,

This order has been placed on hold for the following reason and requires an action from you.

Cropping

We will delete the order within 10 business days of this notice if it has not been resolved.

To resolve the issue, please visit [The EZ Prints Order Administrator](http://tools-portal.ezpservices.com/)

Please do not reply to this email; it is an automatic notification.

Sincerely, The Customer Care Team

### On Hold Orders Admin Tool Resolutions and Image Preview

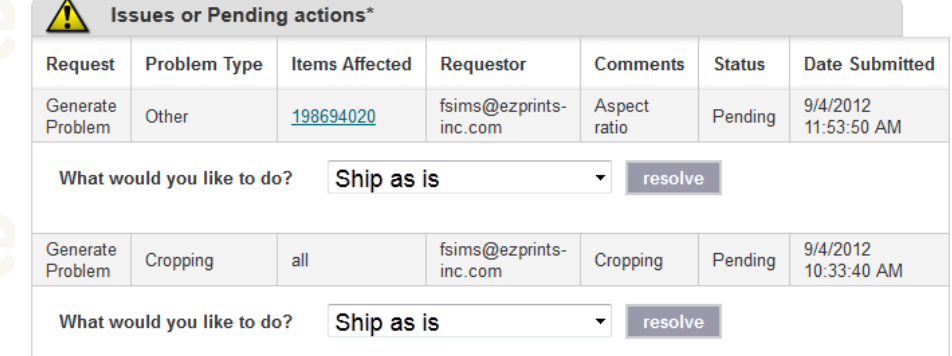

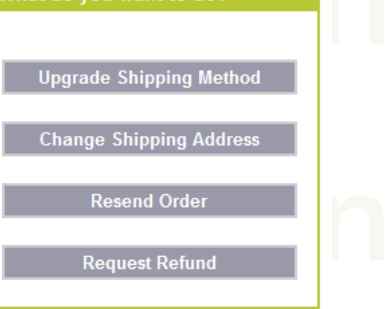

What do you want to do?

\* It can sometimes take up to an hour for changes made in this tool to propagate to our fulfillment system. Items will appear in this list until they have been successfully updated in our fulfillment system

ezprints Customer Order 355260

ezprints Order 00001-201209020047-08374

Received 9/2/2012 12:48 AM

1st notification 9/4/2012

1st notification 9/4/2012

■ Click here to show line item details

#### Shipment 16198908: 1 of 1 - Economy

**JOHN DUCAS** 1890 BEAVER RIDGE CIR STE A SUITE A NORCROSS GA, 30071-3843 **USA** jwducas@gmail.com

#### 10x12 Lustre Print (1 line items / 1 units)

50039 198694019 1 10x12 Lustre Print

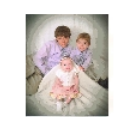

sibling1.jpg img 317416092.jpg Original Image Location: http://ezprints.com/myPro...login=nikog%40charter.net

#### 5x7 Matte Print (1 line items / 1 units)

10053 198694020 1 5x7 Matte Print Issue:Other Aspect ratio

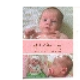

sibling13.jpg img 317416094.jpg **Original Image Location:** http://ezprints.com/myPro...login=nikog%40charter.net

### On Hold Orders Resolution Action Descriptions

- Ship as Is: We will ship the entire order as it printed.
- Cancel Order: We will cancel the entire order.
- Cancel Affected Items: We will only cancel the affected items and ship the remainder of the order.
- Update Shipping: Not Applicable

## Returns

#### Carrier Returns

- Occasionally orders will be returned by the carrier due to the package being undeliverable. These issues are resolved in the same fashion as AVS and On Hold orders.
	- An e-mail notification is sent to the partner.
	- 2. The partner will acknowledge the return in the Admin Tool
	- 3. A notification is created by the partner and sent to the customer.
	- 4. The customer replies with confirmation of the address or an updated address.
	- 5. The action to resolve is selected by the partner the Admin Tool.

## **EZDReturns**

### E-mail Notification Sent From EZP

From: [support@ezprints-inc.com](mailto:support@ezprints-inc.com)

Subject: Problem Order 616650(EZP Reference 814940142815358598)

Dear Partner,

This order has been placed on hold for the following reason and requires an action from you. Undeliverable.

We will delete the order within 10 business days of this notice if it has not been resolved.

To resolve the issue, please visit [The EZ Prints Order Administrator](http://tools-portal.ezpservices.com/)

Please do not reply to this email; it is an automatic notification.

Sincerely, The Customer Care Team

## Returns Admin Tool Return View

What do you want to do?

**Resend Order** 

**Request RMA Number** 

**Request Refund** 

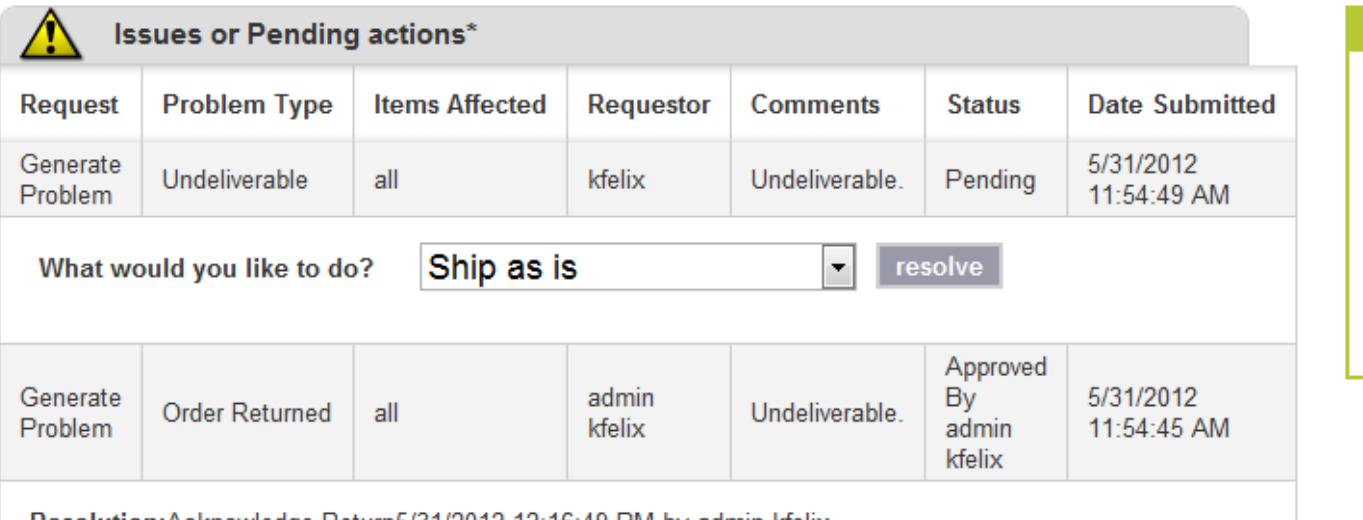

Resolution:Acknowledge Return5/31/2012 12:16:49 PM by admin kfelix Outcome: Approved 5/31/2012 12:16 PM by kfelix

- If an order has been returned more than once from the same address, an alternate address is needed to reship the order.
- Acknowledging the return is to confirm the e-mail notification was received.

### Returns Customer Returns

- When a customer returns an order, we make a note in our admin tool and an e-mail notification is sent to our partner. There are two possible actions for a customer return. A reprint or a refund.
	- A reprint is for the exact item ordered. Reprints are usually used for damaged orders or orders not received.
		- We are not able to make any changes to the items in an order once it has been submitted.
		- If changes to the order are required by the customer, a new order will need to be submitted.
		- ezprints will keep the images in an order for 45 days. After 45 days the order will expire and will not be available to reprint.
	- ezprints will refund our partner for orders damaged in processing or shipping. ezprints cannot be responsible for low resolution images or images submitted with incorrect cropping.

## Escalation Paths

- Below are steps for communication/escalation paths in the event an agent needs to reach out to ezprints.
	- The Admin tool is usually the right place to ask any order specific questions. On the main page, you will see a button at the bottom right hand corner. This will allow you to add comments about particular order.
	- You can also email directly to [support@certifiedcustomercare.com.](mailto:lifetouch@certifiedcustomercare.com) Our agents will help resolve any escalations if they cannot be completed in the portal.
		- ezprints can also be reached by phone at (888) 267-7574
- Monday Friday 8am-7pm EST

## Helpful Links

- EZP Admin Tool
	- <http://tools.ezpservices.com/Login.aspx>
	- Integration Documentation
		- <http://tools.ezpservices.com/Documentation/>
	- Product Catalog
		- [http://tools.ezpservices.com/Documentation/Get](http://tools.ezpservices.com/Documentation/GetFile.aspx?File=ezprintsProductCatalog.pdf) [File.aspx?File=ezprintsProductCatalog.pdf](http://tools.ezpservices.com/Documentation/GetFile.aspx?File=ezprintsProductCatalog.pdf)
	- Product Shots
		- <http://prodshots.ezprints.com/>